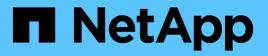

## **Pre-installation checklist**

**ONTAP Select** 

NetApp April 29, 2024

This PDF was generated from https://docs.netapp.com/us-en/ontap-select-9131/reference\_chk\_host\_prep.html on April 29, 2024. Always check docs.netapp.com for the latest.

# **Table of Contents**

| Pre-in: | stallation checklist                              | 1 |
|---------|---------------------------------------------------|---|
| Hos     | st configuration and preparation checklist        | 1 |
| Rec     | uired information for Deploy utility installation | 5 |
| Rec     | uired information for ONTAP Select installation   | 5 |
| Cor     | figuring a host to use NVMe drives                | 6 |

# **Pre-installation checklist**

## Host configuration and preparation checklist

Prepare each of the hypervisor hosts where an ONTAP Select node is deployed. As part of preparing the hosts, carefully assess the deployment environment to make sure that the hosts are properly configured and ready to support the deployment of an ONTAP Select cluster.

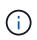

The ONTAP Select Deploy administration utility does not perform the required network and storage configuration of the hypervisor hosts. You must manually prepare each host prior to deploying an ONTAP Select cluster.

## General hypervisor preparation

You must prepare the hypervisor hosts.

Each host must be configured with the following:

- · A pre-installed and supported hypervisor
- A VMware vSphere license

Also, the same vCenter server must be able to manage all the hosts where an ONTAP Select node is deployed within the cluster.

In addition, you should make sure that the firewall ports are configured to allow access to vSphere. These ports must be open to support serial port connectivity to the ONTAP Select virtual machines.

By default, VMware allows access on the following ports:

- Port 22 and ports 1024 65535 (inbound traffic)
- Ports 0 65535 (outbound traffic)

NetApp recommends that the following firewall ports are opened to allow access to vSphere:

• Ports 7200 – 7400 (both inbound and outbound traffic)

You should also be familiar with the vCenter rights that are required. See VMware vCenter server for more information.

## **ONTAP Select cluster network preparation**

You can deploy ONTAP Select as either a multi-node cluster or a single-node cluster. In many cases, a multinode cluster is preferable because of the additional storage capacity and HA capability.

### Illustration of the ONTAP Select networks and nodes

The figures below illustrate the networks used with a single-node cluster and four-node cluster.

#### Single-node cluster showing one network

The following figure illustrates a single-node cluster. The external network carries client, management, and cross-cluster replication traffic (SnapMirror/SnapVault).

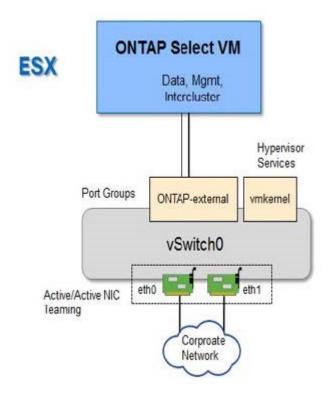

#### Four-node cluster showing two networks

The following figure illustrates a four-node cluster. The internal network enables communication among the nodes in support of the ONTAP cluster network services. The external network carries client, management, and cross-cluster replication traffic (SnapMirror/SnapVault).

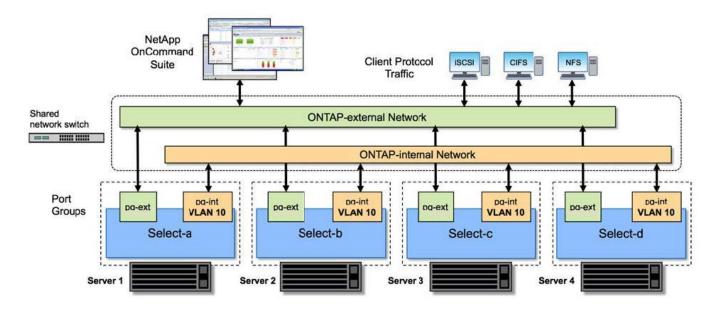

#### Single node within a four-node cluster

The following figure illustrates the typical network configuration for a single ONTAP Select virtual machine within a four-node cluster. There are two separate networks: ONTAP-internal and ONTAP-external.

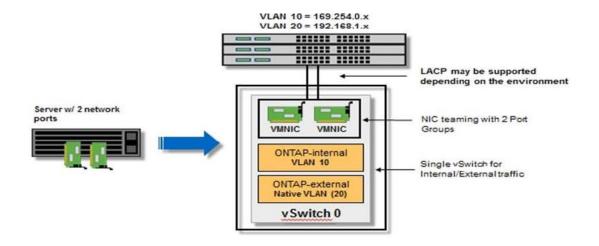

#### vSwitch configuration on a hypervisor host

The vSwitch is the core hypervisor component used to support the connectivity for the internal and external networks. There are several things you should consider as part of configuring each hypervisor vSwitch.

#### vSwitch configuration for a host with two physical ports (2x10Gb)

When each host includes two 10Gb ports, you should configure the vSwitch as follows:

- Configure a vSwitch and assign both the ports to the vSwitch. Create a NIC team using the two ports.
- · Set the load balancing policy to "Route based on the originating virtual port ID".
- Mark both adapters as "active" or mark one adapter as "active" and the other as "standby".
- Set the "Failback" setting to "Yes".

| -                                            | 🚱 vSwitch0 Propert                                                      | General   Security   Traffic Shaping                                                                                                    | NIC Teaming                                                                                                    |                      |       |
|----------------------------------------------|-------------------------------------------------------------------------|----------------------------------------------------------------------------------------------------|----------------------------------------------------------------------------------------------------|----------------------|-------|
| tapp.cor<br>tapp.cor<br>tapp.cor<br>tapp.cor | Ports Network Ac<br>Configuration<br>vSwitch<br>Q VM Networ<br>Manageme | Policy Exceptions<br>Load Balanding:<br>Network Fallover Detection:<br>Notify Switches:<br>Failback:<br>Failover Order:<br>Select active and standby adapte<br>adapters activate in the order sp                                                                                                    | Route based on the originating virtual port ID         Link status only         Yes         Yes         Yes         Yes         ters for this port group. In a failover situation, standby specified below. |                      |       |
| etapp.cor<br>etapp.cor                       |                                                                         | Name     Speed       Active Adapters       Image: symmic of the symmetry of the symmetry | Networks<br>0.0.0.1-255.255.255.254<br>0.0.0.1-255.255.255.254                                                                                                    | Nove Up<br>Move Down |       |
|                                              | Add                                                                     | Adapter Details<br>Name:<br>Location:<br>Driver:                                                                                                    |                                                                                                    |                      | Cloce |

- Configure the vSwitch to use jumbo frames (9000 MTU).
- Configure a port group on the vSwitch for the internal traffic (ONTAP-internal):
  - The port group is assigned to ONTAP Select virtual network adapters e0c-e0g used for the cluster, HA interconnect, and mirroring traffic.
  - The port group should be on a non-routable VLAN because this network is expected to be private. You should add the appropriate VLAN tag to the port group to take this into account.
  - The load balancing, failback, and failover order settings of the port group should be the same as the vSwitch.
- Configure a port group on the vSwitch for the external traffic (ONTAP-external):
  - The port group is assigned to ONTAP Select virtual network adapters e0a-e0c used for data and management traffic.
  - The port group can be on a routable VLAN. Also, depending on the network environment, you should add an appropriate VLAN tag or configure the port group for VLAN trunking.
  - The load balancing, failback, and failover order settings of the port group should be same as vSwitch.

The above vSwitch configuration is for a host with 2x10Gb ports in a typical network environment.

## **Required information for Deploy utility installation**

Before installing the Deploy administration utility in a VMware environment, review the required configuration information and optional network configuration information to prepare for successful deployment.

## **Required configuration information**

As part of your deployment planning, you should determine the required configuration information before installing the ONTAP Select Deploy administration utility.

| Required information               | Description                                                                                              |
|------------------------------------|----------------------------------------------------------------------------------------------------|
| Name of the Deploy virtual machine | Identifier to use for the virtual machine.                                                               |
| Name of the ESXi host              | Identifier for the VMware ESXi host where the Deploy utility is installed.                               |
| Name of the datastore              | Identifier for the VMware datastore holding the virtual machine files (approximately 40 GB is required). |
| Network for the virtual machine    | Identifier for the Network where the Deploy virtual machine is connected.                                |

## Optional network configuration information

The Deploy virtual machine is configured using DHCP by default. However, if needed, you can manually configure the network interface for the virtual machine.

| Network information  | Description                                                             |
|----------------------|-------------------------------------------------------------------------|
| Host name            | Identifier of the host machine.                                         |
| Host IP address      | Static IPv4 address of the host machine.                                |
| Subnet mask          | Subnetwork mask, based on the network the virtual machine is a part of. |
| Gateway              | Default gateway or router.                                              |
| Primary DNS server   | Primary Domain Name Server.                                             |
| Secondary DNS server | Secondary Domain Name Server.                                           |
| Search domains       | List of the search domains to use.                                      |

## **Required information for ONTAP Select installation**

As part of preparing to deploy an ONTAP Select cluster in a VMware environment, collect the information required when using the ONTAP Select Deploy administration utility to deploy and configure the cluster.

Some of the information you collect applies to the cluster itself, while other information applies to the individual nodes in the cluster.

## **Cluster-level information**

| Cluster information              | Description                                                                                                    |
|----------------------------------|----------------------------------------------------------------------------------------------------|
| Name of the cluster              | Unique identifier of the cluster.                                                                                                    |
| Licensing mode                   | Evaluation or purchased licensing.                                                                                                    |
| IP configuration for the cluster | IP configuration for the clusters and nodes, including:<br>* Management IP address of the cluster<br>* Subnet mask<br>* Default gateway |

You must collect information related to the ONTAP Select cluster.

## **Host-level information**

You must collect information related to each of the nodes in the ONTAP Select cluster.

| Cluster information            | Description                                                                                            |
|--------------------------------|----------------------------------------------------------------------------------------------------|
| Name of the host               | Unique identifier of the host.                                                                         |
| Domain name of the host        | Fully qualified domain name of the host.                                                               |
| IP configuration for the nodes | Management IP address for each node in the cluster.                                                    |
| Mirror node                    | Name of the associated node in the HA pair (multi-node clusters only).                                 |
| Storage pool                   | Name of the storage pool that is used.                                                                 |
| Storage disks                  | List of disks if using software RAID.                                                                  |
| Serial number                  | If you are deploying with a purchased license, the unique nine-digit serial number provided by NetApp. |

## Configuring a host to use NVMe drives

If you plan to use NVMe drives with software RAID, you need to configure the host to recognize the drives.

Use VMDirectPath I/O Pass-through on the NVMe devices to maximize data efficiency. This setting exposes the drives to the ONTAP Select virtual machine, allowing ONTAP to have direct PCI access to the device.

### Before you begin

Make sure your deployment environment meets the following minimum requirements:

- ONTAP Select 9.7 or later with a supported Deploy administration utility
- Premium XL platform license offering or a 90-day evaluation license
- VMware ESXi version 6.7 or later
- NVMe devices conforming to specification 1.0 or later

Follow the host preparation checklist, review the required information for Deploy utility installation, and the required information for ONTAP Select installation topics for more information.

### About this task

This procedure is designed to be performed before creating a new ONTAP Select cluster. You can also perform the procedure to configure additional NVMe drives for an existing SW-RAID NVMe cluster. In this case, after configuring the drives, you must add them through Deploy as you would additional SSD drives. The main difference is that Deploy detects the NVMe drives and reboots the nodes. When adding NVMe drives to an existing cluster, note the following about the reboot process:

- Deploy handles the reboot orchestration.
- HA takeover and giveback is performed in an orderly fashion, but it can be time consuming to resynchronize the aggregates.
- A single-node cluster will incur downtime.

See Increase storage capacity for additional information.

#### Steps

- 1. Access the **BIOS configuration** menu on the host to enable support for I/O virtualization.
- 2. Enable the Intel® VT for Directed I/O (VT-d) setting.

| Aptio Setup Utility                                                                                                    | y – Copyright (C                                                                   | C) 2018 American Megatrends, Inc.<br>Socket Configuration                                                                                                    |
|----------------------------------------------------------------------------------------------------|------------------------------------------------------------------------------------|----------------------------------------------------------------------------------------------------|
| Intel® VT for Directed<br>Intel® VT for<br>Directed I/O (VT-d)<br>Interrupt Remapping<br>PassThrough DMA<br>ATS<br>Posted Interrupt<br>Coherency Support | I/O (VT-d)<br>[Enable]<br>[Enable]<br>[Enable]<br>[Enable]<br>[Enable]<br>[Enable] | Enable/Disable Intel®<br>Virtualization<br>Technology for Directed<br>I/O (VT-d) by reporting<br>the I/O device<br>assignment to VMM<br>through DMAR ACPI<br>Tables.                                         |
| (Non-Isoch)                                                                                                    | Conucidat (C)                                                                      | <pre>++: Select Screen f4: Select Item Enter: Select +/-: Change Opt. F1: Help for more Keys F8: Previous Values F9: Optimized Defaults F10: Save &amp; Reset ESC: Exit</pre> 2018 American Megatrends, Inc. |
| VERSION 2.19.1266                                                                                                    | . copyright (c)                                                                    | 2018 Hilerican Megatrenus, inc.<br>AB                                                                                                    |

- Some servers offer support for Intel Volume Management Device (Intel VMD). When enabled, this makes the available NVMe devices invisible to the ESXi hypervisor; disable this option before proceeding.
- 4. Configure the NVMe drives for pass-through to virtual machines.

- a. In vSphere, open the host Configure view and click Edit under Hardware: PCI devices.
- b. Select the NVMe drives you want to use for ONTAP Select.

| Edit PCI Devic   | e Availability      | sdot-dl380-003.gdl.e | englab.netapp.com     | >               |
|------------------|---------------------|----------------------|-----------------------|-----------------|
| ID               | Status              | Vendor Name          | Device Name           | ESX/ESXi Device |
| a 0000:36:01.0   | Not Configurable    | Intel Corporation    | Sky Lake-E PCI Expres |                 |
| 🖸 🔯 0000:38:     | Available (pending) | Seagate Technology   | Nytro Flash Storage   |                 |
| a 📴 0000:36:02.0 | Not Configurable    | Intel Corporation    | Sky Lake-E PCI Expres |                 |
| 🖸 📴 0000:39:     | Available (pending) | Seagate Technology   | Nytro Flash Storage   |                 |

No items selected

CANCEL oĸ

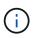

You need a VMFS datastore that is also backed by an NVMe device to host the ONTAP Select VM system disks and virtual NVRAM. Leave at least one NVMe drive available for this purpose when configuring the others for PCI pass-through.

- c. Click OK. The selected devices indicate Available (pending).
- 5. Click Reboot The Host.

| PirectPath I/O P     | CI Dev | ices Available t    | o VMs |                        |   | REFRESH             | EDIT |
|----------------------|--------|---------------------|-------|------------------------|---|---------------------|------|
| ID                   | ٣      | Status              | ٣     | Vendor Name            | ٣ | Device Name         |      |
| <b>10000:12:00.0</b> |        | Available (pending) |       | Seagate Technology PLC |   | Nytro Flash Storage |      |
| 0000:13:00.0         |        | Available (pending) |       | Seagate Technology PLC |   | Nytro Flash Storage |      |
| 0000:14:00.0         |        | Available (pending) |       | Seagate Technology PLC |   | Nytro Flash Storage |      |
| 0000:15:00.0         |        | Available (pending) |       | Seagate Technology PLC |   | Nytro Flash Storage |      |
| 10000:37:00.0        |        | Available (pending) |       | Seagate Technology PLC |   | Nytro Flash Storage |      |
| 0.000:38:00          |        | Available (pending) |       | Seagate Technology PLC |   | Nytro Flash Storage |      |

### After you finish

After the hosts are prepared, you can install the ONTAP Select Deploy utility. Deploy guides you through creating ONTAP Select storage clusters on your newly prepared hosts. During this process, Deploy will detect the presence of the NVMe drives configured for pass-through and automatically select them for use as ONTAP data disks. You can adjust the default selection if needed.

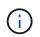

A maximum of 14 NVMe devices are supported for each ONTAP Select node.

| ONT      | AP Select Dep    | ploy       |                                | रिः, ७        |
|----------|------------------|------------|--------------------------------|---------------|
| Clusters | Hypervisor Hosts | Administ   | tion                           |               |
|          |                  |            |                                |               |
| Sto      | orage            |            |                                |               |
|          |                  |            | AID Type Data Disk Type        |               |
|          | Storage Conf     | iguration  | Software RAID    NVME          |               |
|          |                  |            |                                |               |
|          |                  |            | nvme-snc-01                    |               |
|          | Sys              | stem Disk  | sdot-dl380-003-nvme(NVME       |               |
|          |                  |            | Capacity: 1.41 TB              |               |
|          |                  |            |                                |               |
| e        | Data Disks for m | vme-snc-01 | Device Name Device T           |               |
|          |                  |            | Device Name Device T           | Type Capacity |
|          |                  |            | ✓ 0000:12:00.0 NVME            | -             |
|          |                  |            | ✓ 0000:13:00.0 NVME            | -             |
|          |                  |            | ✓ 0000:14:00.0 NVME            | -             |
|          |                  |            | ✓ 0000:15:00.0 NVME            | -             |
|          |                  |            | ✓ 0000:37:00.0 NVME            | -             |
|          |                  |            | ✓ 0000:38:00.0 NVME            | -             |
|          |                  |            | ✓ 0000:39:00.0 NVME            | -             |
|          |                  |            | -                              |               |
|          |                  |            | Selected Capacity: (7/7 disks) |               |

After the cluster is successfully deployed, ONTAP System Manager allows you to provision the storage according to best practices. ONTAP will automatically enable flash-optimized storage efficiency features that make the best use of your NVMe storage.

Done

| =   |             | TAP Sy | rstem Manager (Return to classic version) | Search actions, objects, and pages C                                                           | ¢.         |
|-----|-------------|--------|-------------------------------------------|------------------------------------------------------------------------------------------------|------------|
| DA  | SHBOARD     |        | ots-nvme Version 9.7.0                    |                                                                                                |            |
| ST  | DRAGE       |        | Health →                                  | Capacity                                                                                       | Perform    |
| NE  | TWORK       |        | All systems are healthy                   | The system discovered 6 disks. When you prepare the                                            | Performan  |
| EV  | ENTS & JOBS |        |                                           | disk for provisioning, the system will group the disks for optimum performance and resiliency. | not been p |
| PR  | OTECTION    |        | FDvM300                                   | optimum performance and residency.                                                             |            |
| но  | STS         |        | n                                         | Prepare Storage                                                                                |            |
| CLI | USTER       |        | Preparing Local Storage                   |                                                                                                |            |
|     |             |        |                                           |                                                                                                |            |

| ■ ONTAP S    | ystem Manager (Return to classic version) Search actions, objects, and pages |                                     |  |  |  |
|--------------|------------------------------------------------------------------------------|-------------------------------------|--|--|--|
| DASHBOARD    | ots-nvme Version 9.7.0                                                       |                                     |  |  |  |
| STORAGE 🗸    | Health >                                                                     | Capacity >                          |  |  |  |
| NETWORK ×    | All systems are healthy                                                      | 0 Bytes 4.82 TB                     |  |  |  |
| PROTECTION V | FDvM300                                                                      | 0% 20% 40% 60% 80% 100%             |  |  |  |
| HOSTS ~      |                                                                              | 1 to 1 Data Reduction No cloud tier |  |  |  |
|              |                                                                              | ~                                   |  |  |  |

## **Copyright information**

Copyright © 2024 NetApp, Inc. All Rights Reserved. Printed in the U.S. No part of this document covered by copyright may be reproduced in any form or by any means—graphic, electronic, or mechanical, including photocopying, recording, taping, or storage in an electronic retrieval system—without prior written permission of the copyright owner.

Software derived from copyrighted NetApp material is subject to the following license and disclaimer:

THIS SOFTWARE IS PROVIDED BY NETAPP "AS IS" AND WITHOUT ANY EXPRESS OR IMPLIED WARRANTIES, INCLUDING, BUT NOT LIMITED TO, THE IMPLIED WARRANTIES OF MERCHANTABILITY AND FITNESS FOR A PARTICULAR PURPOSE, WHICH ARE HEREBY DISCLAIMED. IN NO EVENT SHALL NETAPP BE LIABLE FOR ANY DIRECT, INDIRECT, INCIDENTAL, SPECIAL, EXEMPLARY, OR CONSEQUENTIAL DAMAGES (INCLUDING, BUT NOT LIMITED TO, PROCUREMENT OF SUBSTITUTE GOODS OR SERVICES; LOSS OF USE, DATA, OR PROFITS; OR BUSINESS INTERRUPTION) HOWEVER CAUSED AND ON ANY THEORY OF LIABILITY, WHETHER IN CONTRACT, STRICT LIABILITY, OR TORT (INCLUDING NEGLIGENCE OR OTHERWISE) ARISING IN ANY WAY OUT OF THE USE OF THIS SOFTWARE, EVEN IF ADVISED OF THE POSSIBILITY OF SUCH DAMAGE.

NetApp reserves the right to change any products described herein at any time, and without notice. NetApp assumes no responsibility or liability arising from the use of products described herein, except as expressly agreed to in writing by NetApp. The use or purchase of this product does not convey a license under any patent rights, trademark rights, or any other intellectual property rights of NetApp.

The product described in this manual may be protected by one or more U.S. patents, foreign patents, or pending applications.

LIMITED RIGHTS LEGEND: Use, duplication, or disclosure by the government is subject to restrictions as set forth in subparagraph (b)(3) of the Rights in Technical Data -Noncommercial Items at DFARS 252.227-7013 (FEB 2014) and FAR 52.227-19 (DEC 2007).

Data contained herein pertains to a commercial product and/or commercial service (as defined in FAR 2.101) and is proprietary to NetApp, Inc. All NetApp technical data and computer software provided under this Agreement is commercial in nature and developed solely at private expense. The U.S. Government has a non-exclusive, non-transferrable, nonsublicensable, worldwide, limited irrevocable license to use the Data only in connection with and in support of the U.S. Government contract under which the Data was delivered. Except as provided herein, the Data may not be used, disclosed, reproduced, modified, performed, or displayed without the prior written approval of NetApp, Inc. United States Government license rights for the Department of Defense are limited to those rights identified in DFARS clause 252.227-7015(b) (FEB 2014).

### **Trademark information**

NETAPP, the NETAPP logo, and the marks listed at http://www.netapp.com/TM are trademarks of NetApp, Inc. Other company and product names may be trademarks of their respective owners.